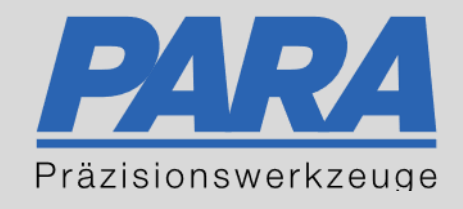

# Ihr PArtuer aus RAvensburg.

## für Präzisionswerkzeuge und C/MRO Versorgungskonzepte

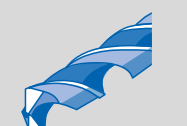

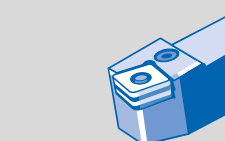

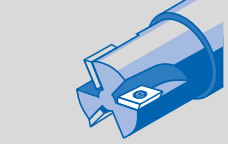

Mastertitelformat bearbeiten der den bearbeiten der der antikelt der antikelt der antikelt der antikelt der an

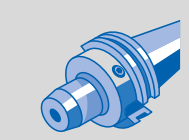

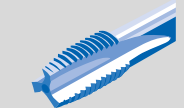

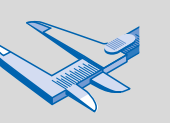

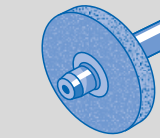

الإجالية

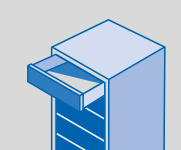

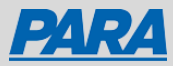

### Bestellzettel – Zeile für Zeile:

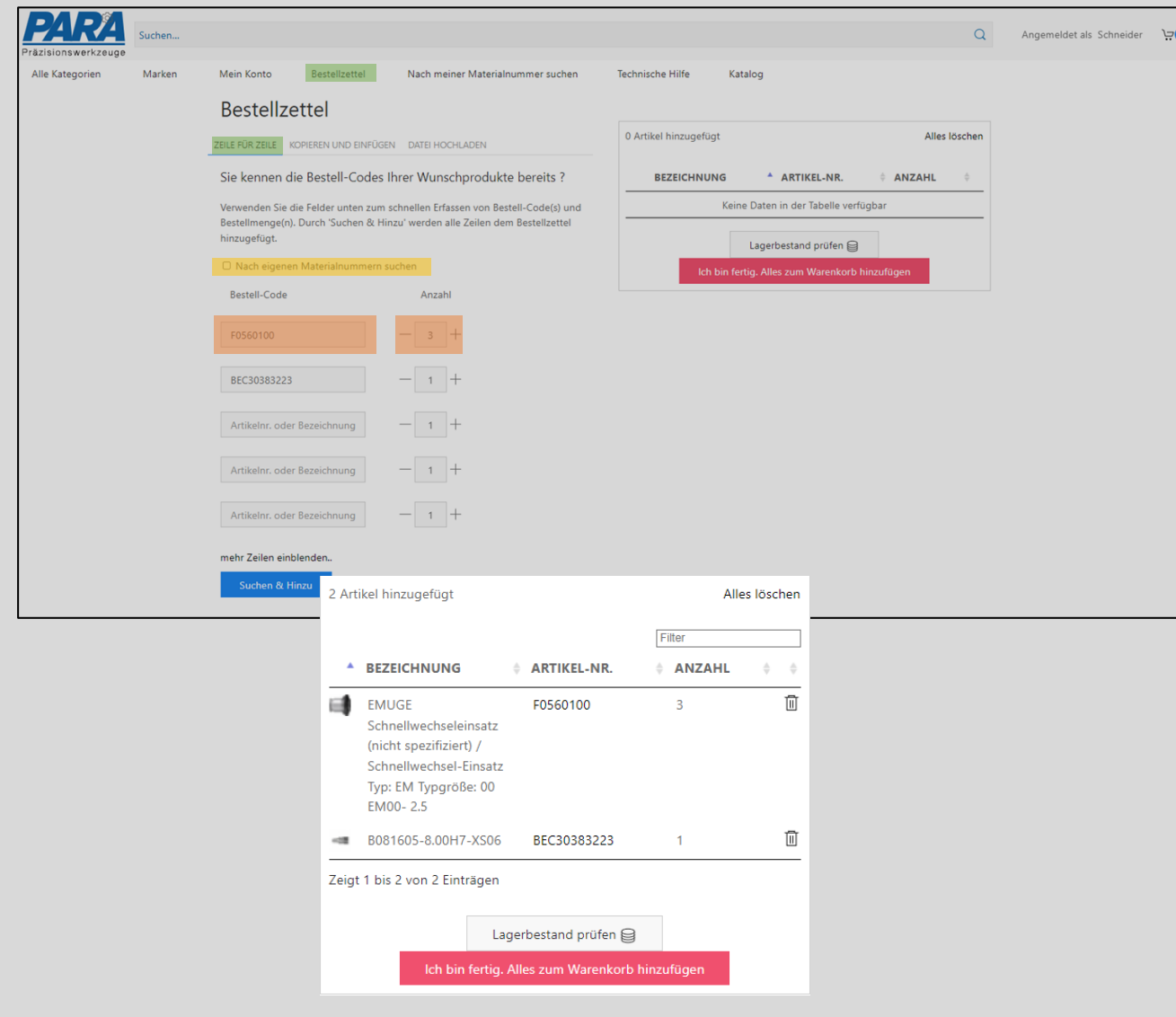

- "Bestellzettel" auswählen
- "Zeile für Zeile" auswählen
- 
- 
- 3. Nach eigenen Materialnummern suchen
- 1. Bestellcode **•** Artikelnummer oder Bezeichnung eintragen
- 2. Anzahl **•** Benötigte Menge auswählen
	- Haken setzen, dann können Sie in "Bestellcode" Ihre eigene Materialnummer eintragen

- Suchen & Hinzu
- Ausgewählte Artikel werden angezeigt und können zum Warenkorb hinzugefügt werden

Ich bin fertig. Alles zum Warenkorb hinzufügen

Ihr PArtuer aus RAveusburg.

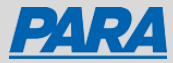

#### Mein Warenkorb

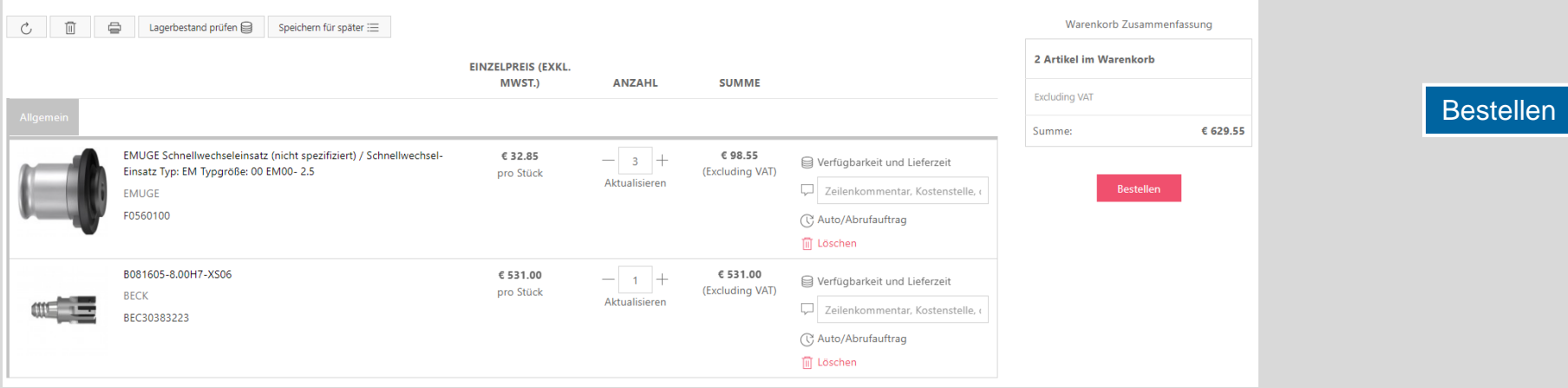

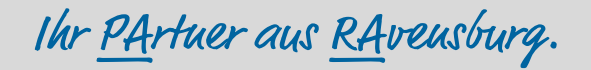

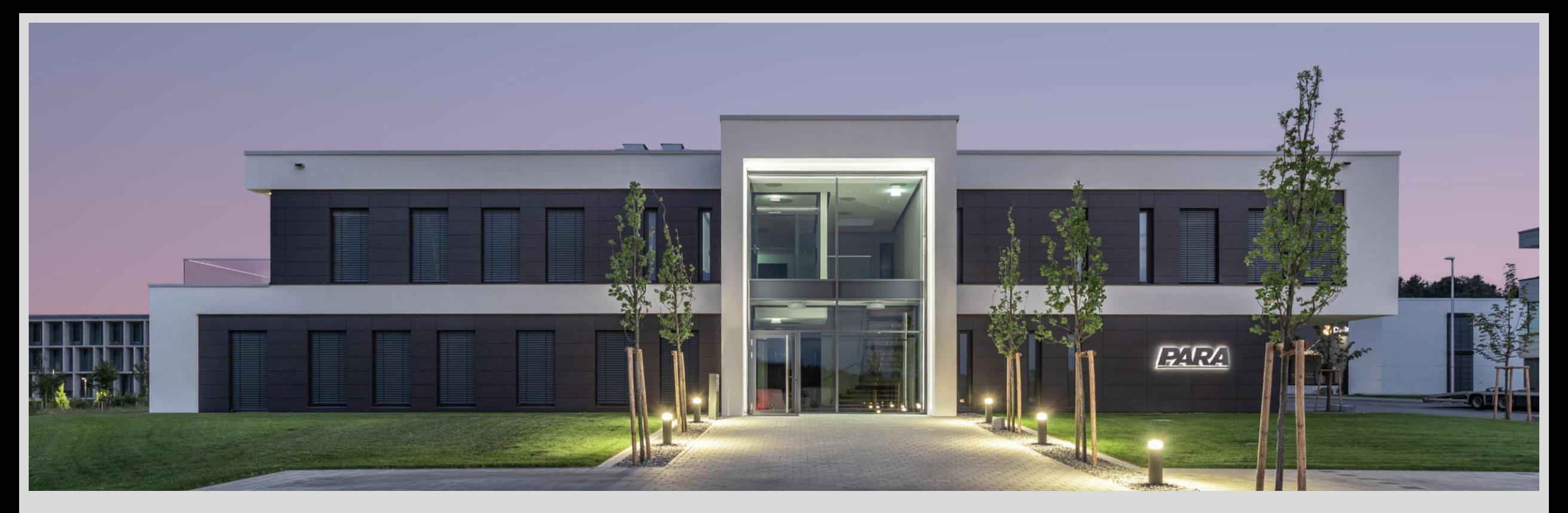

### Vielen Dank!

PARA Präzisionswerkzeuge GmbH Wilhelm-Brielmayer-Straße 3 88213 Ravensburg

**t** (0751) 769 23 – 0 **m** info@para-gmbh.de **i** www.para-gmbh.de **shop** ecommerce.para-gmbh.de in linkedin.com/company/para-gmbh

Ihr PArtuer aus RAveusburg.